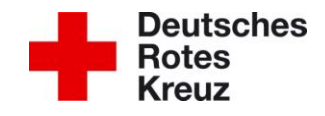

# **Datenschutz-Schulung** (online-Schulung)

# **Für wen ist die Schulung?**

Jede/r haupt- und ehrenamtliche Mitarbeiter/in im DRK benötigt ein umfassendes Wissen über die aktuellen Datenschutzbestimmungen. Es ist daher verpflichtend sich regelmäßig hinsichtlich der Erfordernisse im Datenschutz zu schulen und für den Datenschutz sensibilisiert zu werden.

Aus diesem Grund müssen alle neuen Mitarbeiter/innen die Datenschutz-Schulung in den ersten vier Wochen Ihres Dienstbeginns absolvieren. Aber auch langjährige Beschäftigte müssen ca. alle drei Jahre an einer Schulung im Datenschutz teilnehmen.

Damit die Beschäftigten im Haupt- und Ehrenamt in allen DRK-Gliederungen erreicht werden können, hat das DRK bundesweit eine Online Schulung über den Lerncampus der DRK-Landesschule Baden-Württemberg gGmbH eingerichtet.

## **Umfang und Inhalt hat die Online Schulung**

Die Online Schulung umfasst mehrere verpflichtende Video-Clips (Gesamtzeit ca. 50 Minuten) und weitere themenspezifische Video-Clips ab Juli 2018 (für Rettungsdienst, Sozialarbeit/ Pflege, Rot-Kreuz-Gemeinschaften, Führungskräfte/ IT-Sicherheit und Arbeit mit Kindern), die jederzeit unterbrochen und zu einem späteren Zeitpunkt wieder angesehen werden können. Während der Video-Clips gibt es Testfragen und bei der richtigen Antwort laufen die Clips weiter. Am Ende der Schulung wird ein Zertifikat erstellt.

## **Wie kann die Schulung absolviert werden?** (Anleitung Schritt für Schritt)

- Jede/r Mitarbeiter/in ruft folgenden Link auf:<https://www.drk-lerncampus.de/>
- a) Einloggen, wenn bereits einen Zugang vorhanden ist. Nach dem Einloggen muss oben auf der Startseite der WEBCODE *2:75D2A06B* eingegeben werden.
- b) Registrieren, wenn noch kein Zugang vorhanden ist. *Achtung: Es muss bei der Registrierung folgender WEBCODE eingegeben werden: 2:75D2A06B*
- Auf der Startseite rechts "Onlinekurse" mit der "Schulung zum Datenschutz anklicken.
- Die einzelnen Video-Clips können nun abgerufen und angeschaut werden.
- Am Schulungsende wird ein Zertifikat erstellt, das in der Personalabteilung abzugeben ist.

### **Was mache ich bei Anmeldeschwierigkeiten / technischen Problemen?**

Voraussetzung für die Verwendung des DRK-Lerncampus ist die Nutzung eines aktuellen Browsers. Die eingesetzten Lehr-Lern-Videos sind ausgelegt und getestet für die Browser Google Chrome und Mozilla Firefox. Problematisch ist die Nutzung mit dem Internet-Explorer, dieser ist veraltet und wird von Microsoft nicht mehr aktualisiert. Über folgende Links kann der aktuelle Browser herunterladen werden: *Chrome:* [download](https://www.google.de/chrome/browser/desktop/index.html?utm_source=google&utm_medium=sem&utm_campaign=1001342%7cChromeWin10%7cDE%7cde%7cHybrid%7cText%7cBKWS~TopKWDS-Exact&brand=CHBD) *Firefox:* [download](https://www.mozilla.org/de/firefox/new/)

*Bei weiteren technischen Fragen wenden Sie sich an das Hilfecenter des DR-Lerncampus.*

#### **Durchführung von Gruppenschulungen**

Online-Gruppenschulungen sind dann sinnvoll, wenn mehrere Teilnehmer/innen z.B. vor einem Beamer die Schulung gemeinsam bearbeiten und von einem verantwortlichen Tutor dabei direkt vor Ort begleitet werden. Dies ist besonders im Ehrenamt sinnvoll, da nicht alle Personen die Möglichkeit haben, die Schulung selbstständig durchzuführen.

- Wenn eine Person eine Gruppenschulung veranstalten möchte, muss sie diese unter [service@drk-lerncampus.de](mailto:service@drk-lerncampus.de) einmalig beantragen (nicht über den zuständigen Datenschutzbeauftragten). Sie erhält einen Webcode zur Aktivierung des Schulungsangebots und ist der verantwortlicher Tutor für ihre Gruppenschulung.
- Um die Schulung zu veranstalten, wird der Kursraum "Gruppenschulung Datenschutz" auf dem DRK-Lerncampus geöffnet und die Videos im Zertifizierungsmodus abgespielt. Eingeblendete Fragen werden in der Gruppe bearbeitet.
- Wenn alle Pflichtanteile des Kurses bearbeitet sind, können für die anwesenden Teilnehmer/innen in dem Formular im Kursraum Bescheinigungen erstellt werden.
- Nach Beendigung des Kurses wird der Kurs wieder zurückgesetzt und die Tutoren können mit der nächsten Gruppe den Lehrgang erneut von vorne bearbeiten.